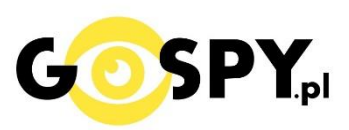

# INSTRUKCJA OBSŁUGI

# **DŁUGOPIS W9 FULL HD**

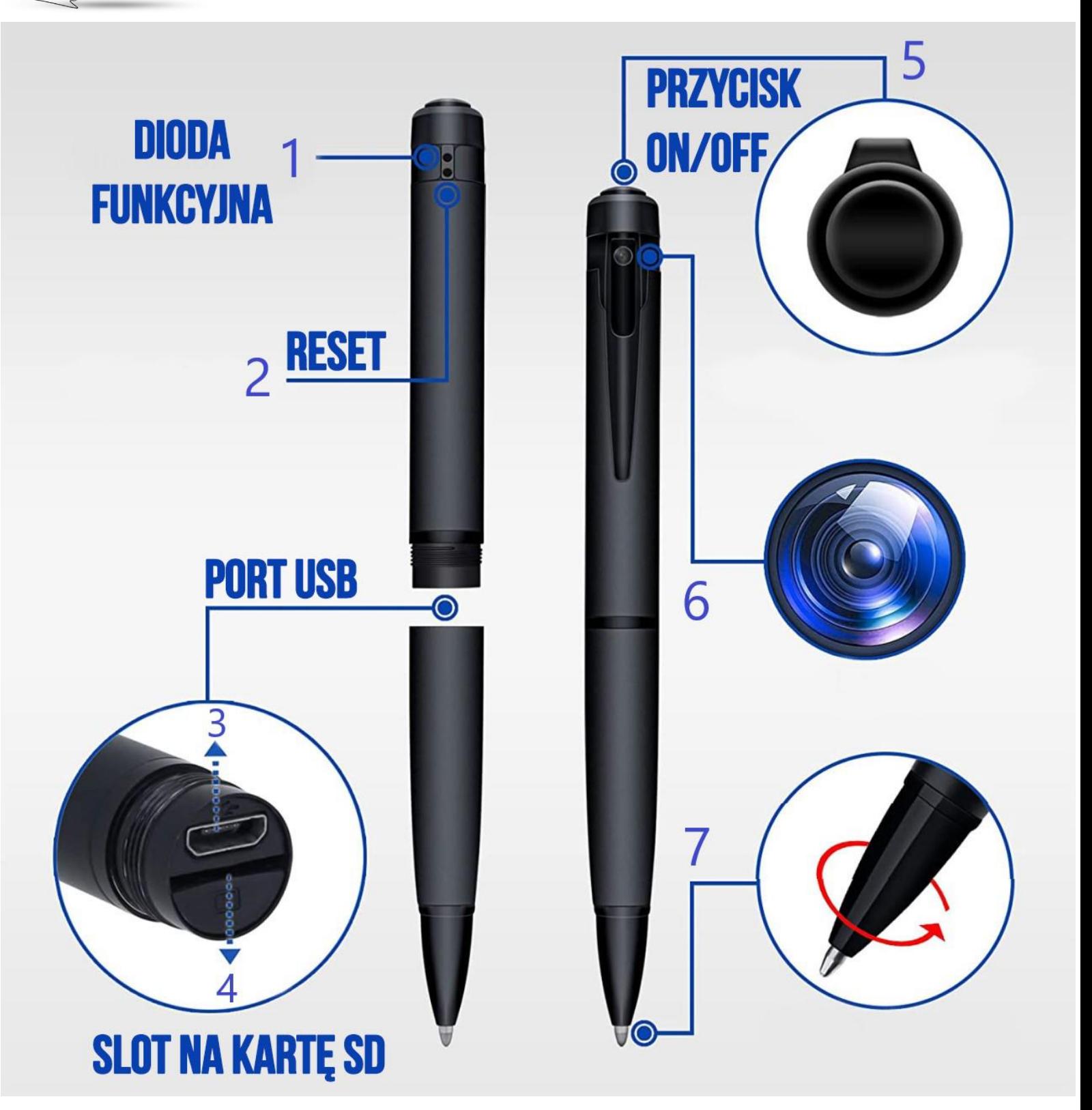

#### **I PRZED PIERWSZYM UŻYCIEM:**

**Ładowanie** - przed pierwszym użyciem kamery należy naładować akumulator, ładując go przez minimum 3-4 h. Proces ładowania polega na podłączeniu urządzenia do komputera poprzez port USB lub do ładowarki sieciowej 5V 1-2A.

**Karta micro SD** - przed użyciem kamery należy umieścić w slocie kartę micro SD o pojemności do max 128GB. **(zalecamy karty do 32GB)** Kartę należy wsunąć do oporu w slocie napisami na karcie

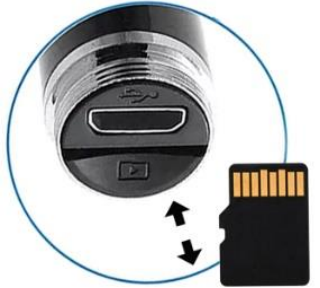

( zalecamy również ładowanie kamery z włożoną kartą )

skierowanymi w przeciwną stronę portu USB.

#### **II SZYBKI START:**

**1. Włączanie nagrywania -** aby włączyć **wciśnij przycisk funkcyjny ON/OFF** przez około 2 sekundy. Zapali się i zamiga niebieska dioda · ,po czym zgaśnie co oznacza, że urządzenie rozpoczęło nagrywanie.

#### **ABY ZAKOŃCZYĆ I ZAPISAĆ WIDEO**

Należy **kliknąć raz przycisk ON/OFF**, dioda zapali się na niebiesko • światłem stałym, co oznacza zapis wideo. Aby rozpocząć kolejne wideo należy kliknąć raz.

#### **ZDJĘCIE**

Aby wykonać **stop klatę w formie zdjęcia** należy włączyć sprzęt tak jak w pkt 1. Gdy dioda zapali się światłem stałym (niebieska dioda •) należy **kliknąć szybko 2 razy przycisk ON/OFF,** dioda zgaśnie i zapali się ponownie •, oznacza to wykonanie zdjęcia.

*UWAGA: SPRZĘT NIE POSIADA AUTO FOCUS'U CO OZNACZA, ŻE KAŻDY RUCH MOŻE SPOWODOWAĆ ROZMAZANIE ZDJĘCIA, ZALECAMY REJSTRACJE WIDEO*

**Wyłączenie urządzenia** – Należy przytrzymać przycisk ON/OFF przez ok. 3 sekundy, sprzęt zaświeci się kilka razy na niebiesko • i zgaśnie.

*\* Odczyt przez komputer można wykonać tylko gdy sprzęt jest całkowicie wyłączony powyższą metodą.*

#### **III INFORMACJE DODATKOWE:**

**Odczyt plików w komputerze -** aby dokonać odczytu plików, należy wyłączyć całkowicie sprzęt przed wpięciem w port USB.

**Następnie należy wpiąć go za pomocą przewodu z zestawu do portu USB w komputerze**, zostanie wyświetlony dysk przenośny w którym będą znajdowały się **Foldery z Wideo** oraz z **Dźwiękiem** oraz ze **zdjęciami.**

Pliki z folderów należy odtworzyć domyślnym programem tj. Windows Media Player czy VLC [player.](https://www.videolan.org/vlc/)

**Ustawiania czasu -** po nagraniu filmu na karcie micro SD automatycznie utworzy się plik tekstowy zawierający datę i godzinę.

**Aby zmienić parametry należy kliknąć dwukrotnie w plik TIME** i wprowadzić aktualne dane według istniejącego schematu.

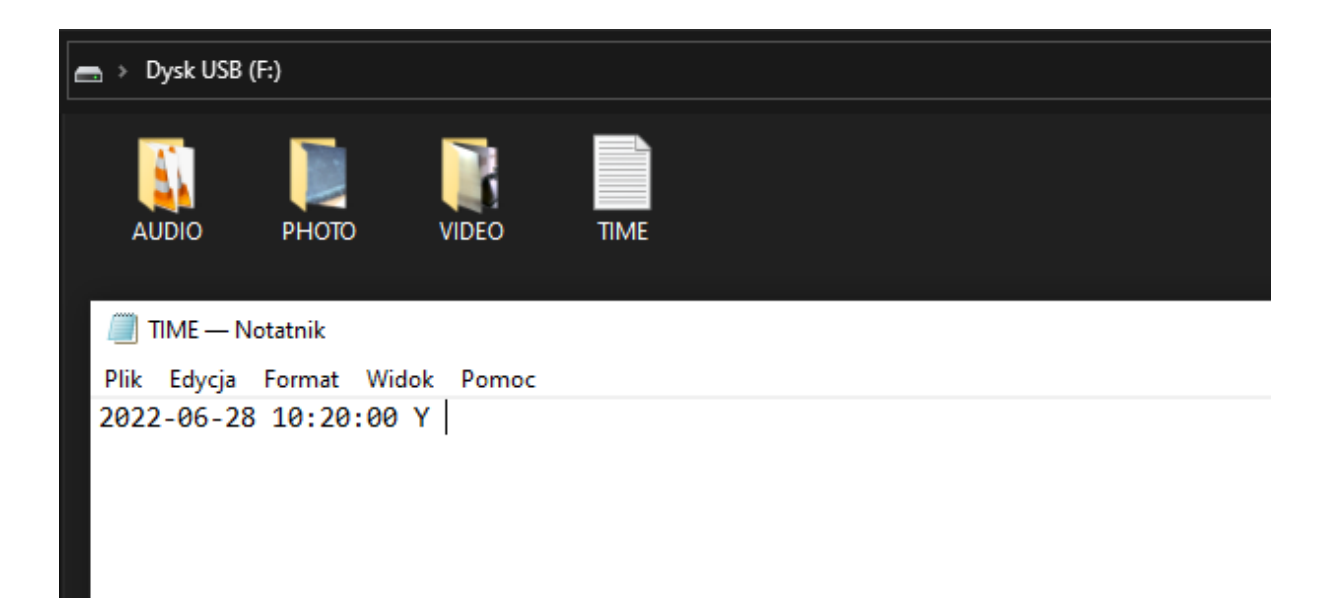

#### **Należy ustawić datę wg bieżącego dnia i godziny.**

#### **Następnie wybierz PLIK – ZAPISZ**

Następne nagrane pliki przez sprzęt powinny posiadać aktualną datę, **jeżeli jej nie mają** dokonaj formatowania pamięci karty i następnie zgraj skopiowany wcześniej plik TIME na pamięć karty a następnie nagraj nowy plik przez urządzenie. **Data będzie aktualna.**

### **CO ZROBIĆ GDY KAMERA NIECZYTA KARTY 64GB-128GB ?**

#### **CO ZROBIĆ GDY KAMERA NIECZYTA KARTY 64-128GB ?**

1. Kamera nie czyta karty, sprzęt wibruje i gaśnie samoczynnie? – jest to oznaka, że karta posiada inne formatowanie plików. Należy sformatować kartę do formatu FAT32. Najszybszym i najłatwiejszym sposobem jest zrobienie tego poprzez darmowy program **FAT32-Formatter**, można pobrać go za darmo z Google.

Link do programu:

#### [POBIERZ PROGRAM FAT FORMATER](https://drive.google.com/file/d/1B_-QTq5XbP-yO5nrFIKGqBLJO6XdHe12/view?usp=sharing)

Sposób jak to zrobić mogą Państwo w łatwy sposób znaleźć wpisując bezpośrednio w google taką frazę ( jest to opis krok po kroku ):

#### **Formatowanie kart microSDXC 64-128GB do FAT32**

[SPRAWDŹ INSTRUKCJĘ OBRAZKOWĄ JAK TO ZROBIĆ](https://bit.ly/3gUf1j4) - KLIKNIJ

#### **UWAGA: GDY DŁUGOPIS PO WŁACZENIU MIGA KILKA RAZY NA CZERWONO** • **I SIĘ WYŁĄCZA NALEŻY NAŁADOWAĆ SPRZĘT LUB SPRAWDZIĆ KARTĘ SD. CZASEM WYSTARY WYJĄĆ KARTĘ ZE SLOTU I WŁOŻYĆ JĄ PONOWNIE.**

*Prosimy pamiętać, że zbyt szybkie karty mogą powodować braki odczytu, zalecamy karty klasycznej prędkości 10 klasy. Najnowsze karty typu A1 są przeznaczone do telefonów i kamer profesjonalnych co może powodować problem z obsługą przez sprzęt.*

#### **7. Rozwiązywanie problemów**

Kamera nie działa mimo ładowania

- należy poprawnie umieścić kartę micro SD lub ją sformatować

- sprawdź działanie z inną kartą SD,

- jeżeli długopis zawiesi się w działaniu i dioda nie będzie chciała zgasnąć, należy przytrzymać ostrym kluczykiem przycisk reset przez ok. 5 sekund.

- należy użyć innej ładowarki lub sprawdzić przewód USB

- obraz z kamery jest czarny a dźwięk się odtwarza, jest to wina programu GROVE, **należy otwierać pliki poprzez VLC Player lub WMP.**

**- skontaktuj się z nami**

## Zalecenia bezpieczeństwa i ostrzeżenia.

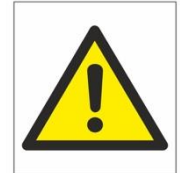

- 1. Należy chronić urządzenie przed działaniem promieni słonecznych, wysoką temperatura, wilgocią czy wodą. Wymienione czynniki mogą być przyczyną zmniejszenia wydajności urządzenia jak również̇ doprowadzić́do jego uszkodzenia.
- 2. Nie należy zdejmować́obudowy urządzenia ani umieszczać́w niej przedmiotów.
- 3. Nie należy używać́ siły ani przedmiotów mogących doprowadzić́ do uszkodzenia urządzenia.
- 4. Należy używać́ dedykowanego źródła zasilania. Stosowanie nieodpowiedniego zasilania może być́przyczynąuszkodzenia sprzętu.
- 5. Nie należy podejmować́ prób samodzielnych napraw. W przypadku stwierdzenia usterki należy skontaktować się z autoryzowanym serwisem.
- 6. Urządzenia powinny być instalowanie w miejscach zapewniających ich odpowiednią wentylacje.
- 7. Należy unikać kontaktu z substancjami oleistymi, parą wodną czy innymi zabrudzeniami. Jeżeli produkt będzie miał kontakt z wodą należy niezwłocznie odłączyć go z prądu zachowując należytą ostrożność;
- 8. Szczegółowe warunki ograniczonej gwarancji, jak i okresu jej trwania, znajdują się na stronie internetowej dystrybutora.
- 9. Firma Nexus Jarosław Gaładyk zapewnia profesjonalną pomoc techniczną związaną z oferowanymi przez siebie urządzeniami, a także serwis gwarancyjny i pogwarancyjny.
- 10. Wszelkie testy i naprawy powinny być́ wykonywane przez wykwalifikowanych personel. Producent nie ponosi odpowiedzialności za wszelkie szkody, powstałe przez nieautoryzowane przeróbki lub naprawy a takie działanie grozi utratągwarancji.
- 11. Urządzenie powinno być́przechowywane oraz transportowane w oryginalnym opakowaniu zapewniającym odpowiednią ochronne przed wstrząsami mechanicznymi.
- 12. Urządzenie zostało zaprojektowane i wyprodukowane z najwyższą starannością o bezpieczeństwo osób instalujących i użytkujących. Dla zapewnienia bezpieczeństwa pracy, należy stosować się do wszelkich wskazań zawartych w tej instrukcji, jak i instrukcjach obsługi urządzeń towarzyszących (np. komputera PC)

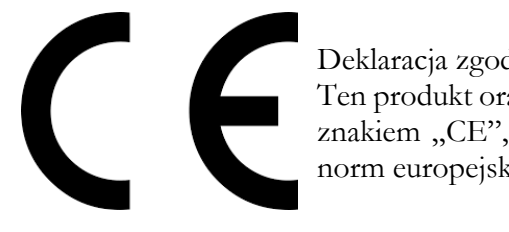

#### Deklaracja zgodności UE

Ten produkt oraz –jeśli ma to zastosowanie –dostarczane z nim akcesoria są oznaczone znakiem "CE", co oznacza spełnianie wymagań obowiązujących zharmonizowanych norm europejskich, wymienionych w dyrektywie elektromagnetycznej.

Informacja dla użytkowników o pozbywaniu się urządzeń elektrycznych i elektronicznych, baterii i akumulatorów (gospodarstwo domowe).

![](_page_5_Picture_1.jpeg)

Przedstawiony symbol umieszczony na produktach lub dołączonej do nich dokumentacji informuje, że niesprawnych urządzeń elektrycznych lub elektronicznych nie można wyrzucać razem z odpadami gospodarczymi. Prawidłowe postępowanie w razie konieczności pozbycia

się urządzeń elektrycznych lub elektronicznych, utylizacji, powtórnego użycia lub odzysku podzespołów polega na przekazaniu urządzenia do wyspecjalizowanego punktu zbiórki, gdzie będzie przyjęte bezpłatnie. W niektórych krajachprodukt można oddać lokalnemu dystrybutorowi podczas zakupu innego urządzenia.

Prawidłowa utylizacja urządzenia umożliwia zachowanie cennych zasobów i unikniecie negatywnego wpływu na zdrowie i środowisko, które może być zagrożone przez nieodpowiednie postępowanie z odpadami.Szczegółowe informacje o najbliższym punkcie zbiórki można uzyskać u władz lokalnych. Nieprawidłowa utylizacja odpadów zagrożona jest karami przewidzianymi w odpowiednich przepisach lokalnych.

#### Użytkownicy biznesowi w krajach Unii Europejskiej

W razie konieczności pozbycia się urządzeń elektrycznych lub elektronicznych, prosimy skontaktować się z najbliższym punktem sprzedaży lub z dostawcą, którzy udzielą dodatkowych informacji.

#### Pozbywanie się odpadów w krajach poza Unia Europejska

Taki symbol jest w ażny tylko w Unii Europejskej. W razie potrzeby pozbycia się niniejszego produktu prosimy skontaktować się z lokalnymi władzami lub ze sprzedawcą celem uzyskania informacji o prawidłowym sposobie postępowania.